# **Tip Top Workspace**

Workspace is User's individual space where user has got all his Tasks, complains, Assignments, list of Trainings and Milestones to achieve.

### **Modules available in Workspace**

 $\square$  Initiatives To decide and to Achieve  $\square$  Meetings To plan <sup>a</sup> meeting &to decide meeting agenda  $\Box$  Training To schedule <sup>a</sup> training and to set the training scope  $\Box$  Milestone<br>Milestone to Milestone to achieve and to decide the target ¶Tasks ■<br>Lyliv Dailv 1 Daily tasks management

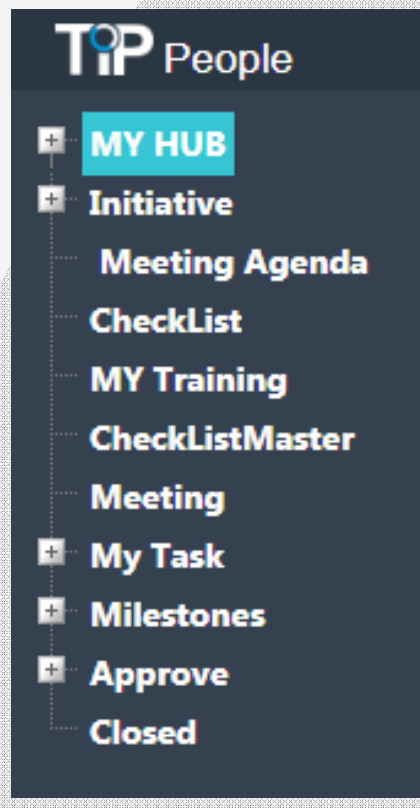

# **Utilities with Tip Top Workspace**

### Guide

 Guide gives the idea about the particular action item. It does contains Title name, overview, what to do, how to do, purpose and achievable

#### Discussion

 If there is need to discuss about the particular action item than user can simply forward it to the recipients by simply click on add new message

#### Help

To get an idea about current action item.

#### KPI Score:

KPI score gives the score of the person by validating different parameters set by the company and according to it one can measure the performance.

#### Check List

Checklist will help you to figure out what to do and what not

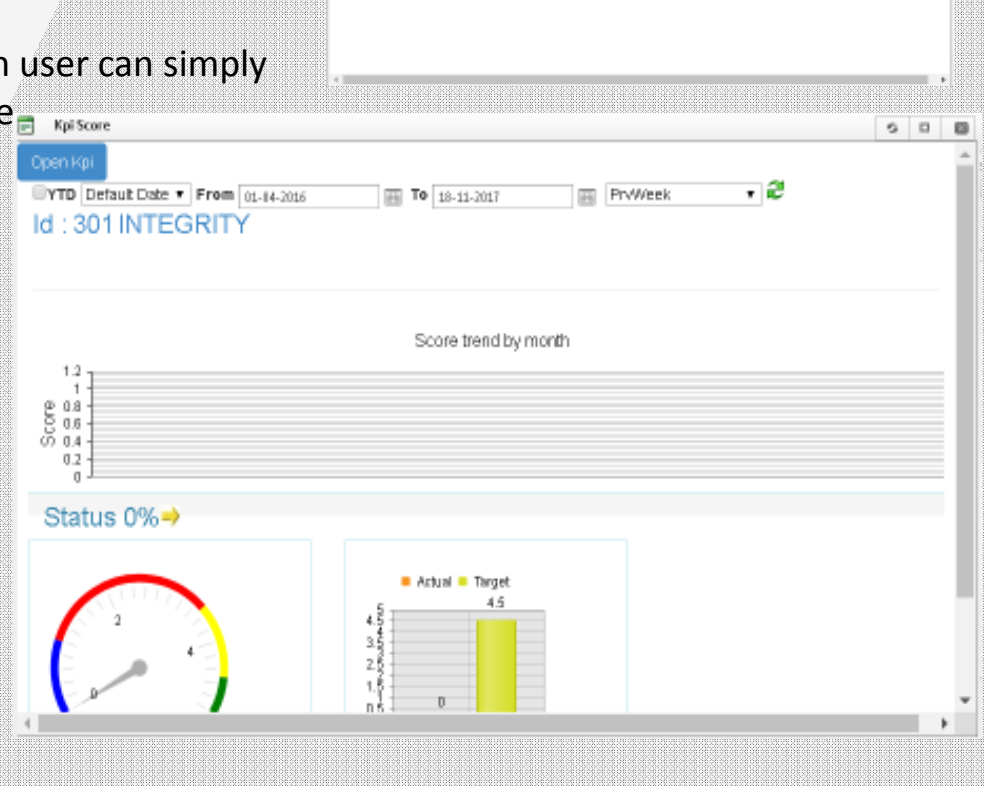

Guide

## **Meetings**

Effective meeting solution, by making agenda clubbed with calendar and attached to strategy management.

While dealing with TT Calendar user can schedule Meetings for the day (To-Do List)

Scheduled Meetings will be displayed in Meetings Sector provided on Workspace within TT Mail.

User can fix the Meeting Agenda, Date, Time and participants in the meeting.

Meeting Start time, Location, Invitees, Responsible users, can be set from TT Mail's Calendar option- New Meetings

User/ Organizer can set reminders/ occurrences via e Mail/messages regarding Meetings

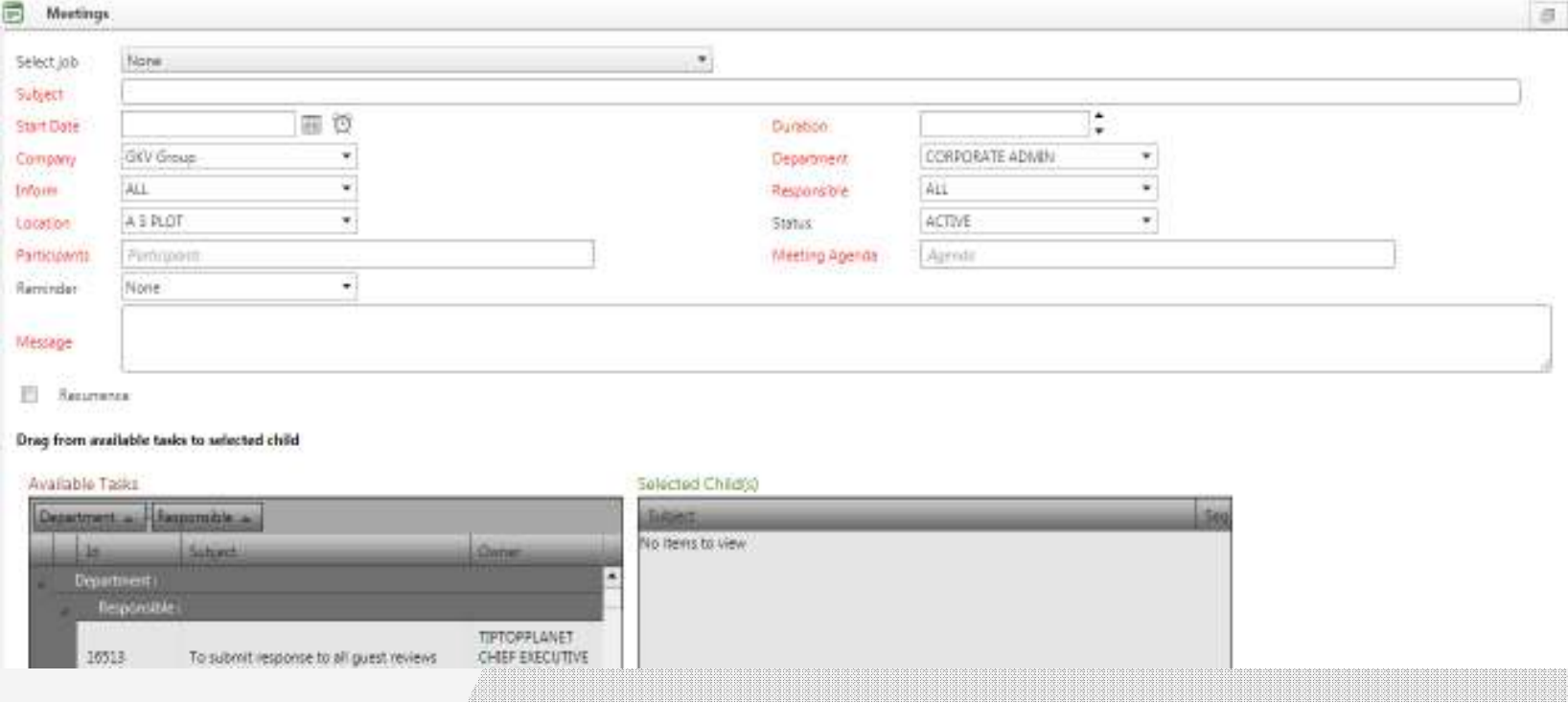

## **Meetings**

Effective meeting solution, by making agenda clubbed with calendar and attached to strategy management.

Meetings can also be linked/ clubbed via Strategy Map.

Responsible designations, Roles and titles will get a notification via messages in respective workspace Meetings optionOrganizer or responsible can close or complete the Task/ Meetings agenda once its is completed within the meeting.Scheduled Meetings and Agenda will be displayed as Task/ Meetings within individual's workspace and in mail too.

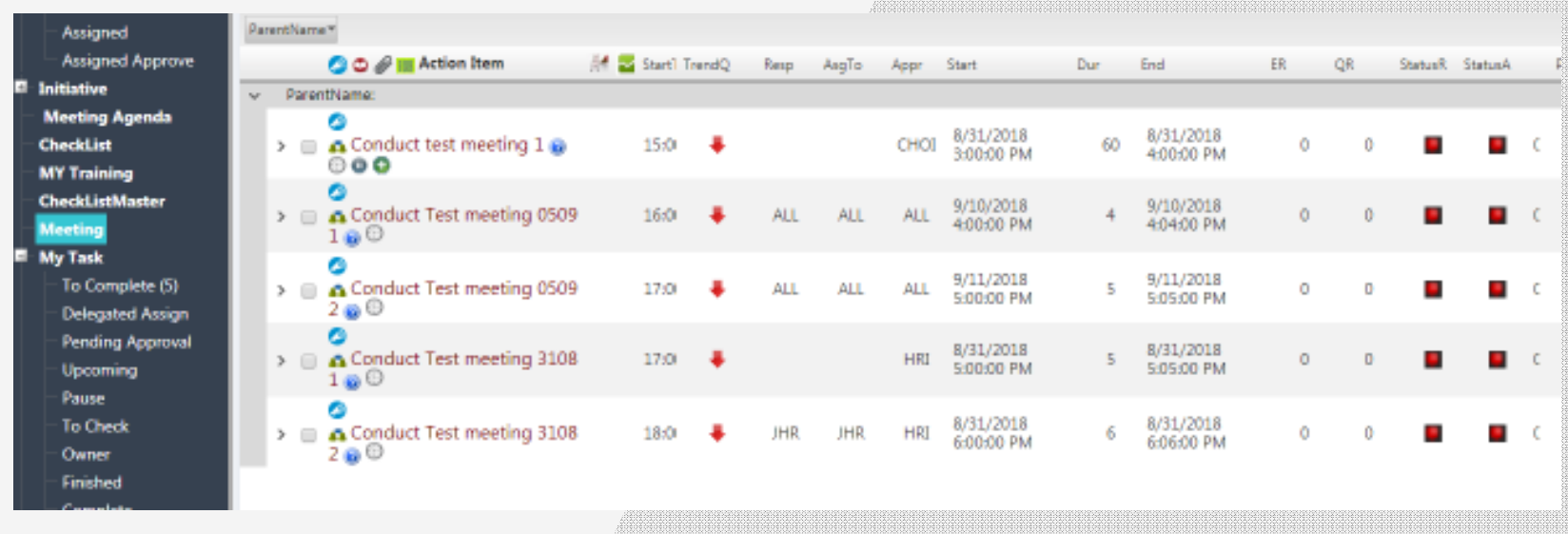

#### **Task Management**

Task Management is clubbed with two modules within TT Workspace

- A) Clubbed with Calendar as To-Do List
- B) Clubbed with Organizational Strategy Map (CPM)

Task which is clubbed with Calendar's To-Do list will be displayed in My Task- To Complete section. These tasks are scheduled with Personal and Professional calendars provided with TT Mail User can schedule his own daily tasks here and he can complete the performed task on daily basis. Task scheduling, Setting Reminders, setting task subject and object and agenda are the main fields while scheduling the task within Calendar and it will be displayed at workspace My Task option.

While if Task is linked/ clubbed with Organizational Strategy map than it will be again displayed in My Task optionon workspace.

- If Task is linked with Strategy Map than it will provide the below additional actions-
- -Delegate Assign
- Pending Approval -
- -Upcoming Task
- -Paused Task
- -Completed Task
- -To Check and Finish

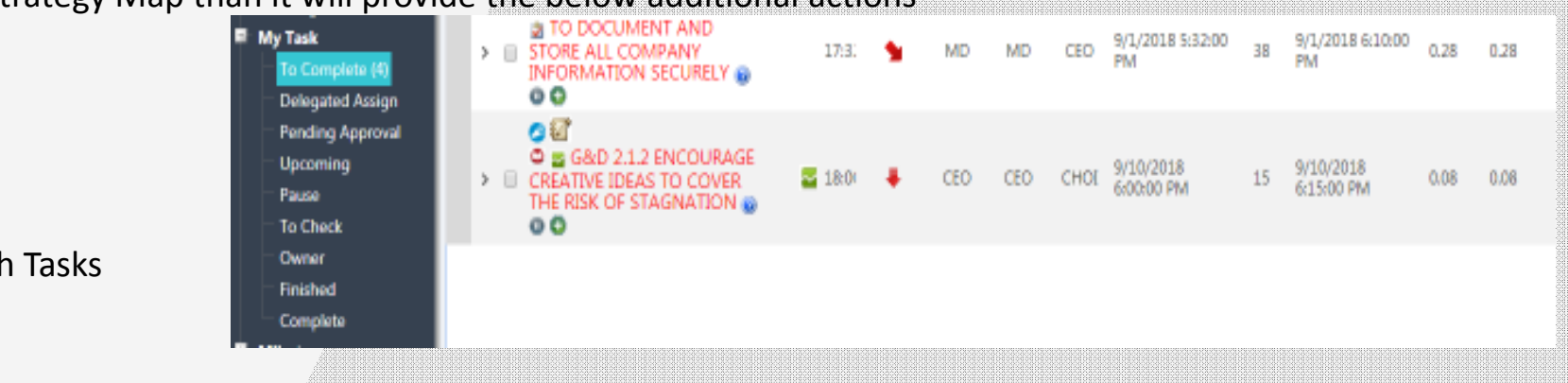

#### **Milestones**

Clubbed with Organizational Strategy Map (CPM)

Different benchmarks (Projects or tasks) have been set by the head of the company that everyone has to achieve, also one gets the appreciation if he achieve it on the given time. Milestones are measurable and observable and serves the purpose of progress monitoring, the user can set his Milestones in this section.

Milestones comprises of

- 1. Reservations- The user can check the Reservations from here.
- 2. Complains- User can review all complains raised by different persons that related to him and resolve it with the required action.
- 3. Defects & Appreciations- User can view his own achievements and defects.
- 4. Projects- All projects assigned to the user can be viewed here.
- 5. Pending- All the tickets which are pending for approval can be seen here.
- 6. Completed- Tasks which are completed appear here.
- 7. Owner- User can view his Ownership in various Projects.

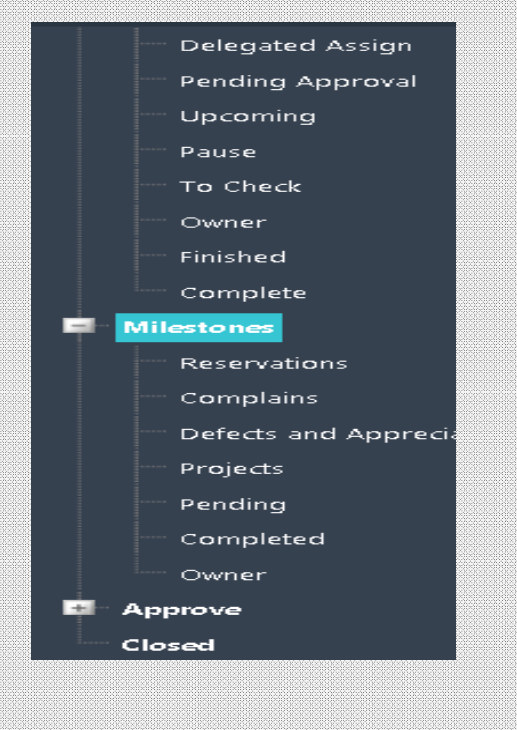

#### **Milestones**

Clubbed with Organizational Strategy Map (CPM)

**Reservations-** The user can check the Reservations from here. Once any Enquiry is submitted using TT Mail's Submit Enquiry Option it will be displayed here at Milestone tab under Reservations.

**Complains-** User can review all complains raised by different persons that related to him and resolve it with the required action. Tickets submitted via TT Mail's Submit Ticket option, it will be displayed under Milestone's Complains section.

**Defects & Appreciations-** User can view his own achievements and defects. Defects or Appreciations needs to be entered using CPM (Tip Top's HRMS Module) for respective department and designations by the authority and it will be displayed here in Defects & Appreciations tab under Milestones.

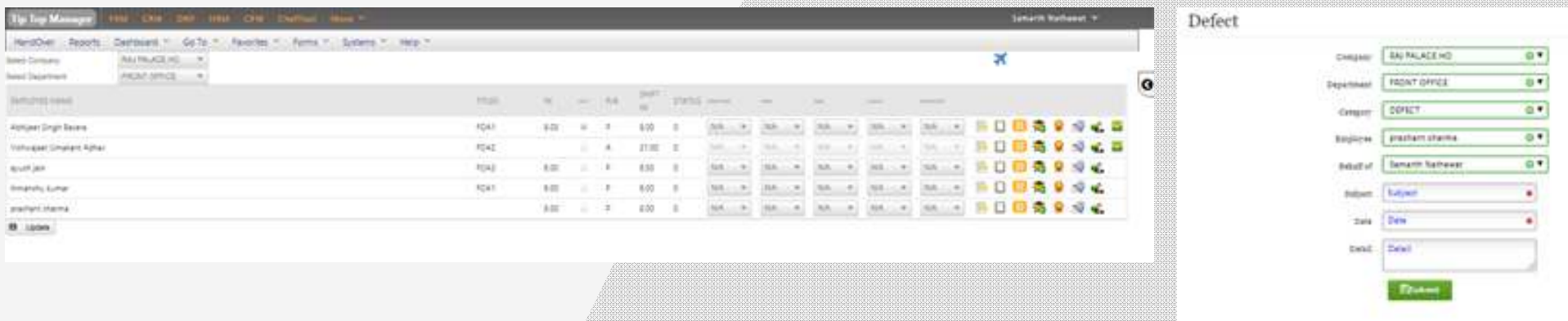

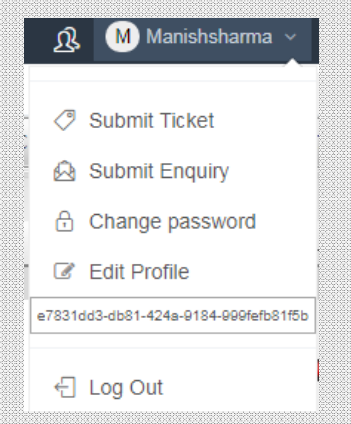